# *<u>Ofindit.lu</u>* Tutorials

## *Episode 1: How to get a library card?*

Access to findit.lu comes free with every library card from the National Library and the University of Luxembourg.

#### **Not yet a member?**

Student, researcher or staff of the University? Contact the University of Luxembourg library. http://wwwen.uni.lu/library/registration

Resident in the Grand-Duchy or its neighbouring regions? Contact the National Library. http://www.bnl.public.lu/fr/services/inscription-et-reinscription/index.html

Scientist or staff member of the Public Research Centres? Contact the National Library or your local documentation center. http://www.bnl.public.lu/fr/services/inscription-etreinscription/index.html

For obtaining a library card at the National Library of Luxembourg, please visit us in our main building at 37, boulevard F.D. Roosevelt, 2450 Luxembourg. Please don't forget to bring your ID our passport to identify yourself. You will get an individual library ID as well as a password on the spot.

Access plan: http://www.bnl.public.lu/fr/support/contact/accedez\_bnl Opening hours: http://www.bnl.public.lu/fr/support/contact

Please remember that you cannot login at findit.lu until the day after your inscription, while you account for the bibnet Union Catalogue works immediately.

#### **Your User Account**

To login to your user account, please visit catalog.bibnet.lu.

In the right corner you can choose between three languages: French, English and German. Click on "User Account" (Compte utilisateur / Benutzungskonto) to login.

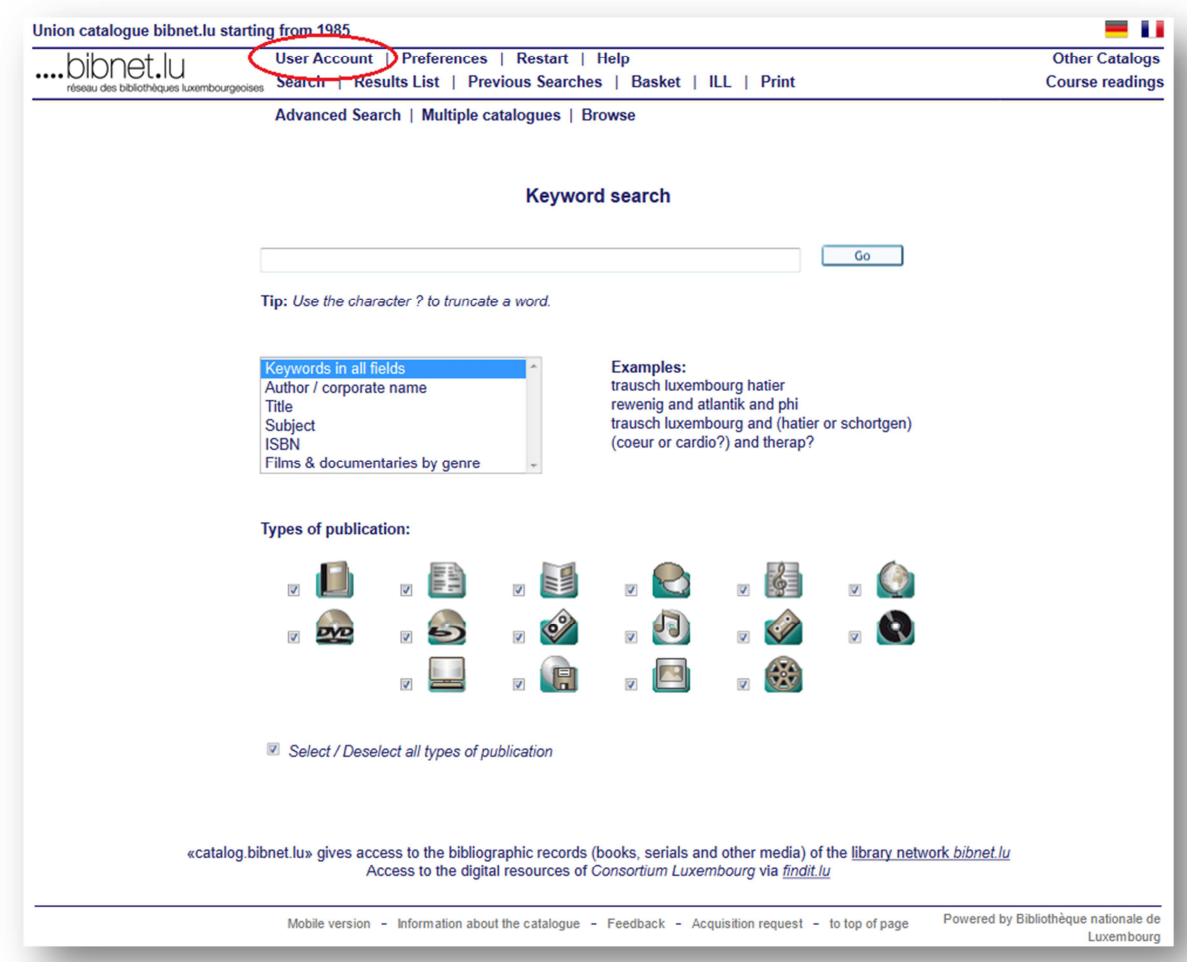

A login form will appear. Please type in your User ID which you will find printed on your library card. Type in your password (initially first 5 characters of your last name) and click the Log On-button.

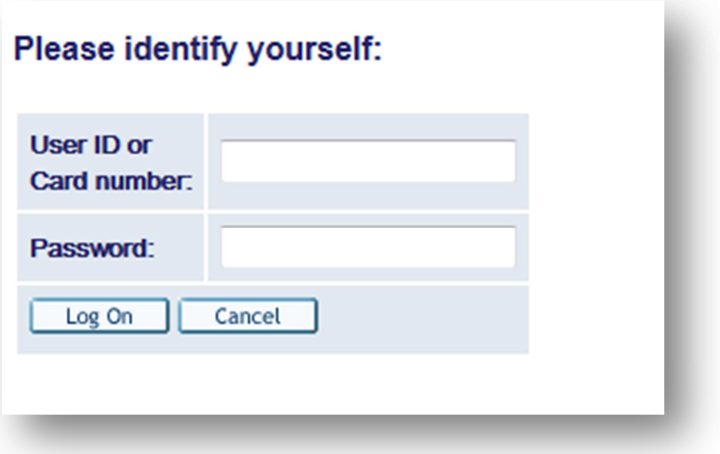

Within your user account you will have the possibility to change your personal data, get an overview of your loans (and extend your loans), do interlibrary loan (**see Episode 11** "Interlibrary Loan"), update your personal details, change your password and check the expiration date of your card.

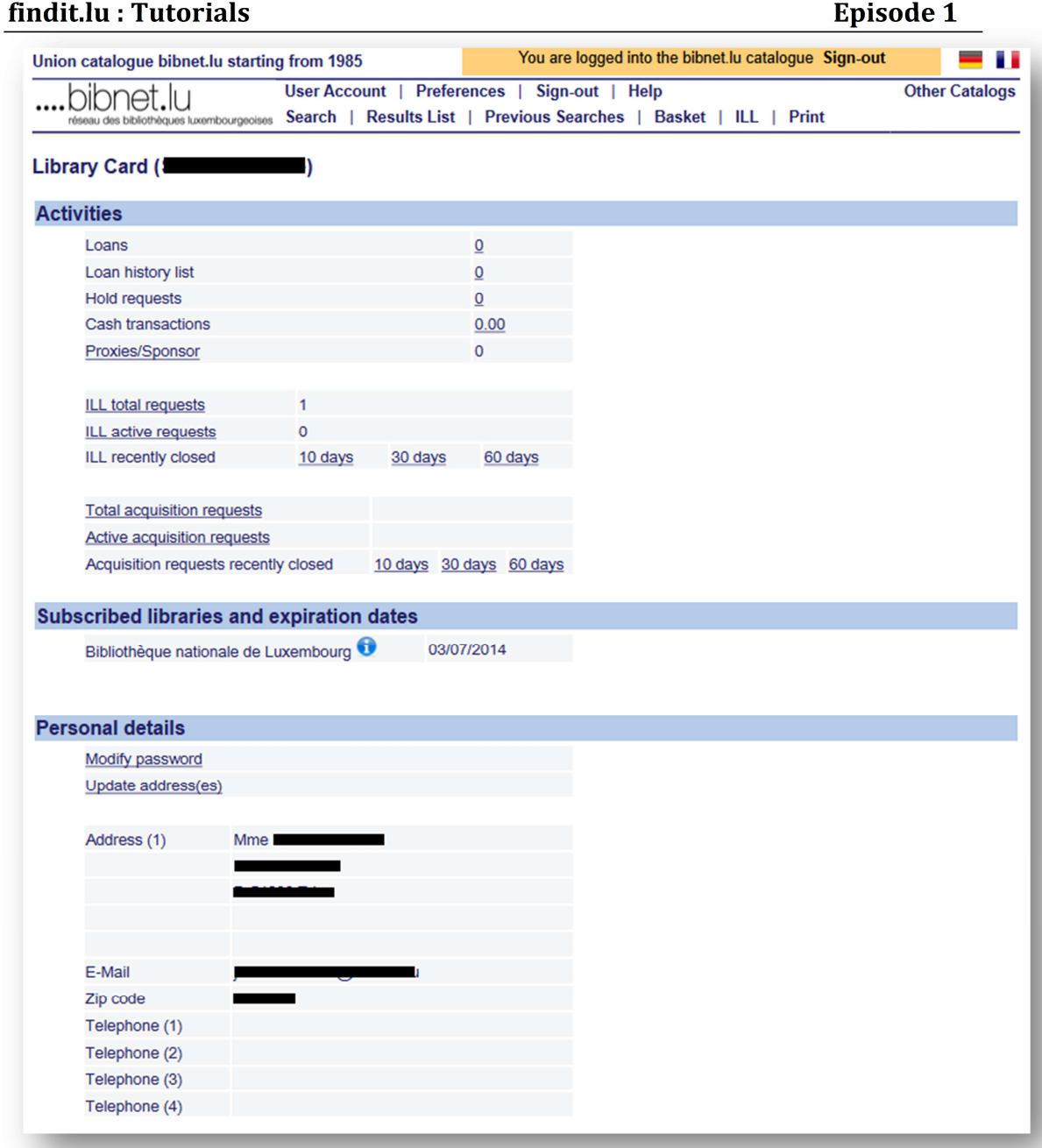

Due to security reasons we recommend to change your initial password after your first login. Please choose "Personal details" > "Modify password" to set a new password.

### **Renewal**

The validity of your library card is limited to two years. After expiration the card can be renewed very easily on request.

How to renew your inscription? The card can be renewed **free of charge**:

- At the reception of the National Library (Tuesday to Friday: 10h30 to 18h30, Saturday: 9h00 to 12h00)
- by telephone :  $(+352)$  22 97 55 1
- **by e-mail : inscriptions@bnl.etat.lu**

When you renew your registration, please confirm the accuracy of your data or, if necessary, communicate any change of address, phone number or email address.